# Quick Start Guide

Guide d'information rapide Guia de iniciação rápida Hızlı Başlangıç Kılavuzu

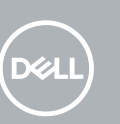

### **1** Connect the keyboard and mouse  $\qquad \qquad$  3 Connect the display  $\qquad \qquad$  4 Connect the power cable and  $\qquad \qquad$  5

# **OptiPlex 7050 Tower**

### **2 Connect the network cable — optional**

Connecter le clavier et la souris Ligar o teclado e o rato Klavye ve farenin bağlanması قم بتوصيل لوحة المفاتيح والماوس

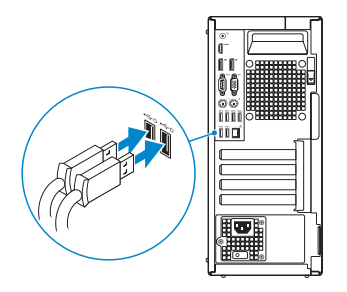

Connecter le câble réseau (facultatif) Ligar o cabo de rede — opcional Ağ kablosunu takın — isteğe bağlı قم بتوصيل كبل الشبكة - اختياري

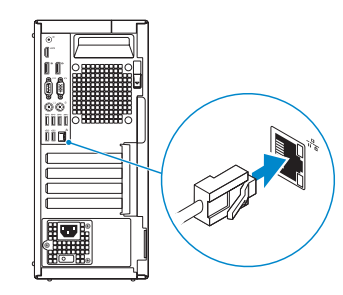

### **Connect the display**

Connecter l'écran Ligar o monitor

Ekranı bağlayın

توصيل الشاشة

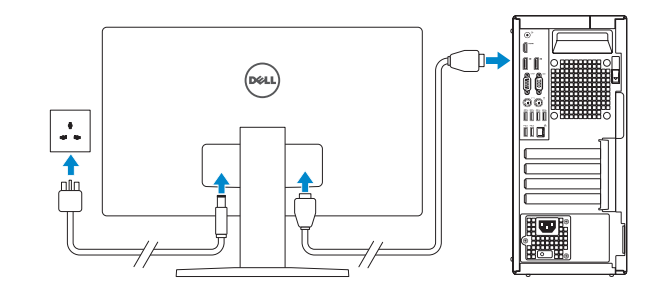

- *MOTE:* If you ordered your computer with a discrete graphics card, connect the display to the discrete graphics card.
- **REMARQUE :** si l'ordinateur a été livré avec une carte graphique dédiée en option, connecter l'écran à la carte graphique.
- *A* **NOTA:** Caso tenha encomendado o computador com uma placa gráfica separada, ligue o monitor à placa gráfica separada.
- **Z NOT:** Bilgisayarınızı ayrı bir grafik kartıyla sipariş ettiyseniz, ekranı ayrı grafik kartınıza bağlayın. **مالحظة:** في حالة قيامك بشراء بطاقة رسومات منفصلة أثناء شراء الكمبيوتر، قم بتوصيل الشاشة ببطاقة الرسومات المنفصلة.

#### **MOTE: If you are connecting to a secured wireless network, enter the password for the wireless network access when prompted.**

**REMARQUE :** dans le cas d'une connexion à un réseau sans fil sécurisé, saisir le mot de passe accès au réseau sans fil lorsque l'invite apparaît.

### **Connect the power cable and press the power button**

Connecter le câble d'alimentation et appuyer sur le bouton d'alimentation Ligar o cabo de alimentação e premir o botão de ligação Güç kablosunu takıp güç düğmesine basın

صل كبل التيار واضغط على زر التشغيل

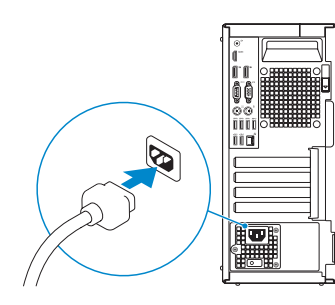

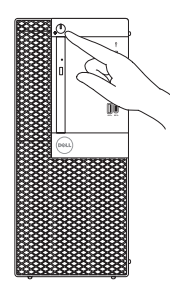

### **Finish operating system setup**

Terminer la configuration du système d'exploitation Terminar a configuração do sistema operativo İşletim sistemi kurulumunu tamamlama إنهاء إعداد نظام التشغيل

#### **Windows 7**

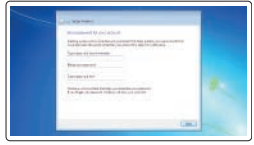

#### **Set a password for Windows**

Définir un mot de passe pour Windows Configurar a palavra passe para o Windows Windows için parola belirleyin إعداد كلمة المرور لنظام Windows

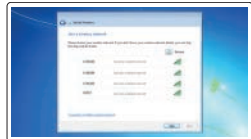

#### **Connect to your network**

Se connecter à un réseau Estabeleça ligação à rede Ağınıza bağlanın التوصيل بالشبكة

**NOTA:** Se estiver a ligar a uma rede sem fios protegida, introduza a palavra passe de acesso à rede sem fios quando solicitado.

**NOT:** Güvenli bir kablosuz ağa bağlanıyorsanız, sorulduğunda kablosuz ağ erişimi parolasını girin. **مالحظة:** في حالة اتصالك بشبكة السلكية مؤمنة، أدخل كلمة المرور لوصول الشبكة الالسلكية عند مطالبتك.

## $\bullet$  compared and a set of  $\bullet$  $\Phi$  -model companions and the

#### **Protect your computer**

Protéger votre ordinateur Proteja o computador Bilgisayarınızı koruyun حماية الكمبيوتر

### **Ubuntu**

#### **Follow the instructions on the screen to finish setup.**

Suivre les instructions qui s'affichent à l'écran pour terminer la configuration. Siga as instruções no ecrã para concluir a configuração. Kurulumu tamamlamak için ekrandaki talimatları izleyin. اتبع اإلرشادات التي تظهر على الشاشة إلنهاء عملية اإلعداد.

### **Features**

Caractéristiques | Funcionalidades | Özellikler الميزات |

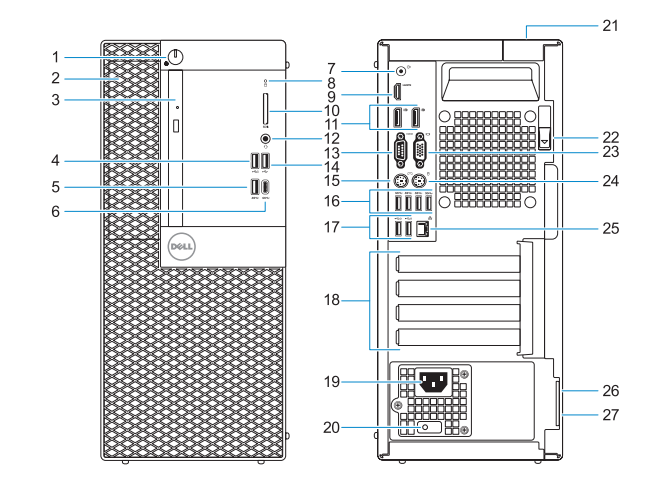

#### **Product support and manuals**

Support produits et manuels Suporte e manuais do produto Ürün desteği ve kılavuzlar دعم المنتج والدالئل

Réglementations et sécurité | Regulamentos e segurança ممارسات الأمان والممارسات التنظيمية | Mevzuat ve güvenlik

**Dell.com/support Dell.com/support/manuals Dell.com/support/windows**

#### **Contact Dell**

Contacter Dell | Contactar a Dell Dell'e başvurun االتصال بـ Dell|

**Dell.com/contactdell**

#### **Regulatory and safety**

**NOTE:** Connection and use of this communications equipment is permitted by the Nigerian Communications Commission.

## 

**Dell.com/regulatory\_compliance**

#### **Regulatory model**

Modèle réglementaire | Modelo regulamentar Yasal model numarası الموديل التنظيمي |

**D18M**

**Regulatory type**

Type réglementaire | Tipo regulamentar Yasal tür النوع التنظيمي |

**D18M003**

#### **Computer model**

Modèle de l'ordinateur | Modelo do computador Bilgisayar modeli موديل الكمبيوتر |

**OptiPlex 7050 Tower**

© 2016 Dell Inc.

© 2016 Microsoft Corporation. © 2016 Canonical Ltd.

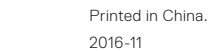

- **15.** Port PS/2 pour clavier
- **16.** Ports USB 3.0
- **17.** Ports USB 2.0 (compatible Smart Power On)
- **18.** Logements pour cartes d'extension
- **19.** Port du connecteur d'alimentation
- **20.** Voyant de diagnostic du bloc d'alimentation
- **21.** Passage pour verrou du cache des câbles
- 22. Loquet de déverrouillage
- **23.** Port VGA (en option)
- **24.** Port PS/2 pour souris
- **25.** Port réseau
- **26.** Passage pour câble de sécurité Kensington
- **27.** Anneau pour cadenas

- **1.** Botão de energia e luz de energia
- **2.** Compartimento externo de 5,25 polegadas
- **3.** Unidade óptica (opcional)
- **4.** Porta USB 2.0 com PowerShare
- **5.** Porta USB 3.0
- **6.** Porta USB 3.0 (tipo C)
- **7.** Porta de saída de linha
- **8.** Luz de actividade da unidade de disco rígido
- **9.** Porta HDMI
- **10.** Leitor de cartão de memória (opcional) **24.** Porta de rato PS/2
- **11.** DisplayPort
- **12.** Porta para auscultadores
- **13.** Porta de série
- **14.** Porta USB 2.0
- **1.** Güç düğmesi ve güç ışığı
- **2.** 5.25-inç harici bölme
- **3.** Optik sürücü (isteğe bağlı)
- **4.** PowerShare ile birlikte USB 2.0 bağlantı noktası
- **5.** USB 3.0 bağlantı noktası
- **6.** USB 3.0 Tip C bağlantı noktası
- **7.** Hat çıkış bağlantı noktası
- **8.** Sabit sürücü etkinlik ışığı
- **9.** HDMI bağlantı noktası
- **10.** Bellek kartı okuyucu (isteğe bağlı)
- **11.** DisplayPort
- **12.** Mikrofonlu kulaklık bağlantı noktası
- **13.** Seri bağlantı noktası
- **14.** USB 2.0 bağlantı noktası
- **15.** PS/2 klavye bağlantı noktası
- **1.** Power button and power light
- **2.** 5.25-inch external bay
- **3.** Optical drive (optional)
- **4.** USB 2.0 port with PowerShare
- **5.** USB 3.0 port
- **6.** USB 3.0 Type-C port
- **7.** Line-out port
- **8.** Hard drive activity light
- **9.** HDMI port
- **10.** Memory card reader (optional)
- **11.** DisplayPort
- **12.** Headset port
- **13.** Serial port
- **14.** USB 2.0 port
- **15.** PS/2 keyboard port
- **1.** Bouton d'alimentation et voyant d'alimentation
- **2.** Compartiment pour lecteur de 5,25 pouces
- **3.** Lecteur optique (en option)
- **4.** Port USB 2.0 avec PowerShare
- **5.** Port USB 3.0
- **6.** Port USB 3.0 de type C
- **7.** Port de ligne de sortie
- **8.** Voyant d'activité du disque dur
- **9.** Port HDMI
- **10.** Lecteur de cartes mémoire (en option)
- **11.** Port DisplayPort
- **12.** Port pour casque
- **13.** Port série
- **14.** Port USB 2.0
- **15.** Porta de teclado PS/2
- **16.** Portas USB 3.0
- **17.** Portas USB 2.0 (suportam Smart Power On)
- **18.** Slots da placa de expansão
- **19.** Porta do conetor de alimentação
- **20.** Luz de diagnóstico da fonte de alimentação
- **21.** Ranhura do trinco da tampa do cabo
- **22.** Trava de liberação
- **23.** Porta VGA (opcional)
- 
- **25.** Porta de rede
- **26.** Ranhura do cabo de segurança Kensington
- **27.** Anel para cadeado
- **16.** USB 3.0 bağlantı noktaları
- **17.** USB 2.0 bağlantı noktaları (sadece Smart Açılmayı destekler)
- **18.** Genişletme kartı yuvaları
- **19.** Güç konektörü bağlantı noktası
- **20.** Güç kaynağı tanılama ışığı
- **21.** Kablo kapağı kilit yuvası
- **22.** Mandalı serbest bırakın
- **23.** VGA bağlantı noktası (isteğe bağlı)
- **24.** PS/2 mouse bağlantı noktası
- **25.** Ağ bağlantı noktası
- **26.** Kensington güvenlik kablosu yuvası
- **27.** Asma kilit halkası
- زر التشغيل ومصباح التيار **. 1**
- فتحة خارجية 5.25 بوصات **. 2**
- محرك أقراص ضوئية )اختياري( **. 3**
- منفذ 2.0 USB مزود بـ PowerShare **. 4**
	- منفذ 3.0 USB **. 5**
	- منفذ 3.0 USB من النوع C **. 6**
		- منفذ الخرج **. 7**
- **8.** مصباح نشاط محرك الاقراص الثابتة
	- منفذ HDMI **. 9**
- **1010**قارئ بطاقة الذاكرة )اختياري(
	- **1111**منفذ DisplayPort
	- **1212**منفذ سماعة الرأس
	- **1313**المنفذ التسلسلي
	- **1414**منفذ 2.0 USB
- **1515**منفذ لوحة مفاتيح /2PS
- **1616**منافذ 3.0 USB
- **1717**منافذ 2.0 USB ُ( تدعم التشغيل الذكي(
	- **1818**فتحات بطاقة توسيع
	- **1919**منفذ موصل التيار
	- **2020**مصباح تشخيص اإلمداد بالتيار
		- **2121**فتحة قفل غطاء الكابل
		- **2222**مزالج التحرير
		- **2323**منفذ VGA( اختياري(
		- **2424**منفذ ماوس /2PS
		- **2525**منفذ الشبكة
- **2626**فتحة كابل األمان Kensington
	- **2727**حلقة القفل
- **16.** USB 3.0 ports
- **17.** USB 2.0 ports (supports Smart) Power On)
- **18.** Expansion card slots
- **19.** Power connector port
- **20.** Power supply diagnostic light
- 21. Cable cover lock slot
- **22.** Release latch
- **23.** VGA port (optional)
- **24.** PS/2 mouse port
- **25.** Network port
- **26.** Kensington security cable slot
- **27.** Padlock ring